# Netzwerkinstallation von MasterTool

am Beispiel LANiS

Die Benutzung für den schulischen Bereich ist frei. Michael Finselbach, August 2017 m.finselbach@gmx.de

# Netzwerkinstallation von MasterTool

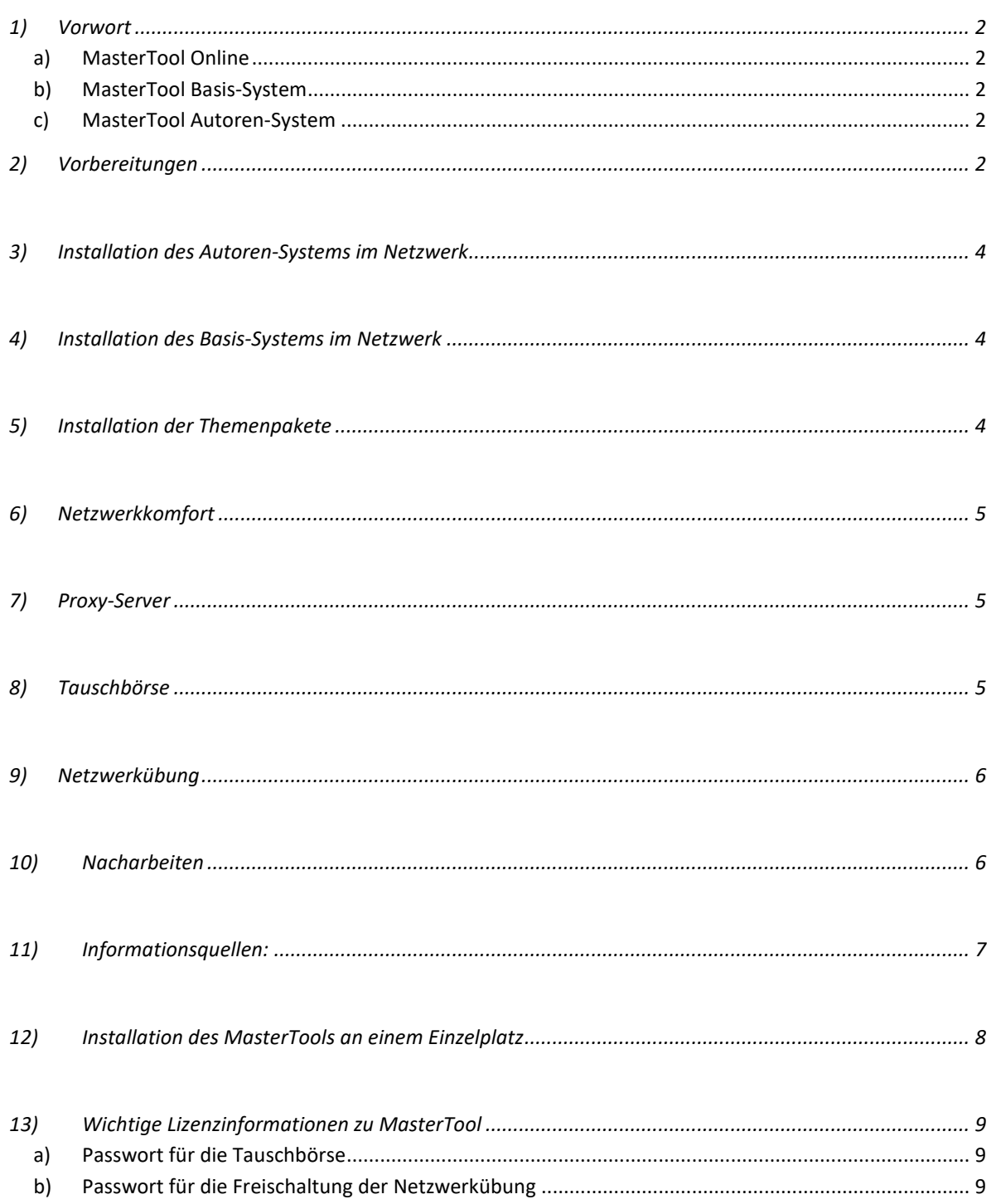

#### **1) Vorwort**

Bitte beachten Sie, dass alle hier gemachten lizenzrechtlichen Hinweise sich auf öffentliche Schulen in Hessen beziehen. MasterTool kommt zur Zeit (Juni 2017) in diesen Geschmacksrichtungen:

#### **a) MasterTool Online**

Diese Version ist "nur" zum Üben mit fertigen Arbeitsblättern, allerdings mit weiteren Features: Es stehen alle 100 Themenpakete der Hessenlizenz online zur Verfügung, alle Übungsvideos, man kann u.a. Unterrichtssequenzen in Ordnern vorbereiten und (demnächst) diesen per Link teilen und Screenshots zur Unterrichtsdokumentation erstellen.

Die Online-Version ist nur für Lehrer gedacht. Die Lizenz gibt es, wie immer, über das jeweilige Medienzentrum.

#### **b) MasterTool Basis-System**

Das MasterTool Basis-System ist die Offline-Version des Players. Sie ist für Schüler gedacht, kostenlos und hier erhältlich: http://www.mastertool.eu/ Auf dieser Seite gibt es jede Menge weitere Informationen. Nicht nur ein kostenloses Handbuch aber in erster Linie ausführliche Video-Tutorials zu allen Aspekten des Programms.

#### **c) MasterTool Autoren-System**

Das Autoren-System erlaubt das Ändern und Erstellen von neuen Arbeitsblättern und ist ebenfalls Teil der von den Hessischen Medienzentren erworbenen Landeslizenz. Dazu bitte auch die Lizenzbedingungen beachten: Mit dieser Lizenz erstellte Arbeitsblätter dürfen nicht verkauft werden. Kostenlos weitergeben hingegen schon. Das geht z.B. über die Tauschbörse.

# **2) Vorbereitungen**

Da alle Installationsvorgänge dem von der "SoN-Gruppe" vorgegebenen Installations-Vorgängen entsprechen, kann man dieses Programm so benutzen "wie es ist". Es werden keine DLLs in Systemverzeichnisse kopiert oder Änderungen an der Registry vorgenommen. Das ermöglicht z.B. auch, das Programm von einem Memory-Stick aus zu starten.

Diese Installationsanleitung für Netzwerke geht davon aus, dass Sie die aktuelle Version der Hessischen Landeslizenz von MasterTool mit der nebenstehenden Struktur vorliegen haben, d.h. dass Sie die Installation an einem Einzelplatz bereits erledigt haben:

**Cotec MasterTool Hessen** 

**MasterTool Autorensystem** 

- **MasterTool Basissystem**
- MasterTool Themenpakete
- MasterTool Übungsmaterialien und Anleitungen

Sollte dies nicht der Fall sein, benutzen Sie den folgenden Link, um sich die aktuelle Version des MasterTools Autoren-Systems herunterzuladen. Das jeweils aktuelle Basis-System wird dabei automatisch mit heruntergeladen:

http://medien.bildung.hessen.de/liz/

→ MasterTool

Wichtig: Um dies tun zu können, müssen Sie sich bei Ihrem Medienzentrum einen Online-Zugang besorgen.

Seit September 2013 ist ein Runterladen einzelner Themenpakete nicht mehr wirklich notwendig. Nach Anmeldung zur Tauschbörse, stehen allen hessischen Lehrern alle lizensierten Themenpakete als Teil ihrer Cloud zur Verfügung.

Benutzen Sie die Informationen unter "Installation an einem Einzelplatz", um alle Archive auf ein beliebiges Laufwerk auszupacken und zu installieren.

Für eine erfolgreiche Installation im Netzwerk einer Schule werden Netzwerklaufwerke mit unterschiedlichen Schreib- und Leserechten benötigt:

#### **3) Installation des Autoren-Systems im Netzwerk**

Die Autorenfunktion erlaubt die Veränderung von bestehenden und die Erstellung von neuen interaktiven Übungen.

Da das Autoren-System grundsätzlich nur für Lehrer gedacht ist, benötigen Sie ein Verzeichnis mit Leserechten für Lehrer, Schreibrechte sind nicht notwendig. In LANiS bietet sich hierfür das Verzeichnis "Lehrervorlage" an: Lehrer haben nur Leserechte, Schüler haben hier keinerlei Rechte. Üblicherweise hat dieses Laufwerk den Laufwerksbuchstaben "V:" Kopieren Sie das Verzeichnis "MasterTool Autoren-System" auf dieses Laufwerk. Die Installation ist damit abgeschlossen.

Das Freigeben der Tauschbörse an einem Lehrerplatz ist noch problemfrei: Einmal eingerichtet arbeiten alle Lehrer mit dem gleichen Zugang.

### *4) Installation des Basis-Systems im Netzwerk*

Das Basis-System ist in erster Linie für Schüler gedacht. Es hat keine Autorenfunktion und bietet keinen Zugang zur Tauschbörse. (Schülern sollte man keinen Zugang zur Tauschbörse geben, weil sie dazu den Lizenzschlüssel der Landeslizenz benötigen.) Die entsprechenden Menüpunkte sind in dieser Version nicht zugänglich.

Da das Basissystem grundsätzlich nur für Schüler gedacht ist, benötigen Sie für Schüler nur Leserechte. Auf Schreibrechte sollte verzichtet werden. In LANiS bietet sich hierfür das Verzeichnis "Schulvorlage" an. Kopieren Sie das Verzeichnis "MasterTool Basis-System" auf dieses Laufwerk. Die Installation ist damit abgeschlossen.

Alternative Bezugsquelle des Basis-Systems:

http://www.mastertool-autorensystem.de/content/produkte/mastertool-basissystem/

# **5) Installation der Themenpakete**

Auch hierfür bietet sich in LANiS das Verzeichnis "Schulvorlage" an: Lehrer haben Schreibund Leserechte, Schüler haben nur Leserechte.

Bei MasterTool besteht die Installation der Themenpakete in einem reinen Kopiervorgang.

Kopieren Sie das Verzeichnis "MasterTool Themenpakete", alternativ das jeweilige Themenpaket, auf dieses Laufwerk. Die Installation ist damit abgeschlossen. Wenn Sie die Themenpakete über das Online-Portal der Medienzentren herunterladen achten Sie bitte

darauf, ob im Themenpaket auch noch alte Versionen des Autoren- bzw. Basis-Systems als gepackte Archive enthalten sind. Diese sollten Sie auf keinen Fall installieren.

## **6) Netzwerkkomfort**

Hinweis: Außer zur Installation unter LANiS und AixConcept gab es noch keine Rückmeldungen. Es kann deshalb keine Gewähr für andere Netzwerke übernommen werden.

Die Datei **config.ini** befindet sich im gleichen Verzeichnis wie das Autoren-System bzw. das Basis-System. Sie ermöglicht die Vorgabe einer Vielzahl von Einstellungen mit einem Texteditor. Mit einem Semikolon beginnende Zeilen sind Kommentar-Zeilen. Da die Einträge gut kommentiert sind, hier nur diese Beispiele:

# **7) Proxy-Server**

Die Tauschbörse funktioniert nur, wenn ein Internetzugang vorhanden ist. Da das in Schulen in der Regel über einen Proxy-Server geht, tragen Sie bitte die entsprechenden Werte in den Proxy-Abschnitt der config.ini ein. Wenn Sie für Ihren Schulproxy keinen Benutzernamen und kein Passwort benötigen, brauchen Sie hier nichts eintragen. Die Tauschbörse sollten Sie nur an Lehrerarbeitsplätzen freigeben.

[Proxy] ;Internetzugang über Proxy-Server ;ProxyDefZentral=<1:ja,0:nein> ProxyDefZentral=1 ProxyServer=10.1.201.250 ProxyPort=8080 ProxyBenutzer= ProxyPasswort=

#### **8) Tauschbörse**

Auch die für den Zugang zur Tauschbörse notwendigen Informationen erhalten alle hessischen Lehrerinnen und Lehrer bei ihrem jeweiligen Medienzentrum:

- Name
- Email
- Zugangscode
- Kennwort

#### **9) Netzwerkübung**

Damit die Netzwerkübung funktioniert, muss

- es das mit NetzKomOrdner definierte Netzwerklaufwerk natürlich geben
- der NetzKomOrdner auch von jedem Arbeitsplatz aus erreichbar sein
- die unter [NetzKom] definierten Vorgaben für Lehrer- und teilnehmende Schülerarbeitsplätze identisch sein.

Bei ersten Tests ergab sich die

Notwendigkeit des Schreibrechts nicht. Bitte

#### [NetzKom]

;Netzwerkkommunikationseinstellungen ;für Netzwerkübungen zentral vorgeben ;(vgl. Menüpunkt Optionen/Netzwerk-Kommunikation) ;NetzKomDefZentral=<1:ja,0:nein> NetzKomDefZentral=1 NetzKomOrdner=d:\mastertool NetzKomKanal=master-1 ;NetzKomVerfahren=<0:Dateien,1:Mailslot> Netzkomverfahren=1

testen Sie, ob in Ihrem Netzwerk Schreibrechte für die Schüler notwendig sind, oder ob Leserechte genügen.

Bei Problemen mit der Initiierung einer Netzwerkübung kontrollieren Sie bitte,

- ob die Schüler das Basissystem wirklich aus dem Verzeichnis aufrufen, in dem sich auch die von Ihnen modifizierte config.ini befindet
- ob das Anfügen eines " $\mathcal{N}$ " an Verzeichnisnamen notwendig ist

#### **10) Nacharbeiten**

Um den Bedienungskomfort zu erhöhen, sollte man noch auf jedem Schüler-Client die Endung ".mtt" mit dem Basis-System des MasterTools verbinden und auf jedem Schüler-Desktop eine Verknüpfung zum Programm selber anlegen.

Auf allen Lehrer-Clients sollte man Verbindungen zum Autoren-System und zum Basis-System anbieten.

### **11) Informationsquellen:**

Überarbeitungen: 02.10.2010, 25.11.2013, 17.09.2016, 29.05.2017 m.finselbach@gmx.de

Informationen zu Landeslizenzen: http://medien.bildung.hessen.de/liz

MasterTool, aktuelle Programmversion für Hessen: http://medien.bildung.hessen.de/liz/MasterTool.html September 2013: Version 4.0 September 2016: Version 5.5

MasterTool Übersichten, Schulungsvideos, Handbücher: http://www.mastertool.eu

MasterTool Online-Version: http://www.mastertool-online.com/

… und natürlich die Startseiten des Bildungsservers, der Medienzentren usw.

Informationen zu LANiS: http://medien.bildung.hessen.de/einrichtungen\_medien/support/lanis/

# **12) Installation des MasterTools an einem Einzelplatz**

- 1. Bitte kopieren Sie das Archiv in ein Verzeichnis Ihrer Wahl.
- 2. Entpacken Sie das Archiv, es sollte ein Verzeichnis "CD-MasterTool-Autoren-System-Hessen" entstehen.
- 3. Wechseln Sie in das Verzeichnis "CD-MasterTool-Autoren-System-Hessen"
- 4. Hinweis: Das Quellverzeichnis bleibt unverändert, das Programm installiert sich in dem von Ihnen gewählten Datenpfad.
- 5. Starten Sie "setup-MasterTool[nr]autor-hessen.exe" und folgen Sie den Anweisungen ...
	- $\rightarrow$  Weiter
	- $\rightarrow$  Lizenzvertrag akzeptieren, ... usw
	- $\rightarrow$  Installieren...

Bitte berücksichtigen Sie, dass die akzeptierten Lizenzvereinbarungen erweitert werden durch die Sonderlizenzvereinbarungen mit dem Land Hessen. Insbesondere das Recht auf Nutzung zu Hause durch alle Lehrer und Schüler – einer hessischen Schule..

6. Installieren Sie als nächstes die Datei "*Setup-MasterToolxyzBasis.exe*", s. oben. Hauptunterschiede in der Anwendung :

Das Basis-System ist in erster Linie für Schüler gedacht, weil es keine Autorenfunktion und keinen Zugang zur Tauschbörse hat. (Schülern sollte man keinen Zugang zur TB geben.)

Die Autorenfunktion erlaubt die Veränderung von bestehenden und die Erstellung von neuen interaktiven Übungen.

- 7. Installieren Sie alle vorhandenen Themenpakete auf die gleiche Weise in das von Ihnen vorgesehene Verzeichnis oder akzeptieren Sie das vorgeschlagene Verzeichnis. (Alle Installationsvorgänge entsprechen dem von der "SoN-Gruppe" vorgegebenen Installationsvorgängen)
- 8. Starten Sie nun das MasterTool-Autoren-System, wählen Sie in der Menüleiste das Menü "Themenauswahl" und darin "Ordner wählen". Wählen Sie nun das Verzeichnis, in das Sie das/ein Themenpaket installiert haben. Wählen Sie das Themenpaket an und klicken auf OK. Danach erhalten Sie eine Meldung über die Anzahl der eingelesenen Themendokumente, die Ihnen nun über das Menü Themenauswahl zur Verfügung stehen.
- Alternative: Starten Sie ein Themenpaket durch Doppelklick auf das icon, dann öffnet sich das entsprechende Themenpaket im Basispaket, d.h. ohne Möglichkeit zu verändern und ohne die Tauschbörse: Das ist der Standardweg im Unterricht.

### **13) Wichtige Lizenzinformationen zu MasterTool**

#### **a) Passwort für die Tauschbörse**

Bitte denken Sie daran, dass dieses Passwort nicht an Schüler weitergegeben wird.

Um auf http://www.mastertool-online.com/ den kostenfreien Zugang zur MasterTool-Tauschbörse einzurichten, geben Sie bitte folgende Zugangsdaten ein: **Ihr Name:** Bitte hier Ihren Vor- und Nachnamen eingeben **Ihre E-Mail Adresse:** Bitte hier Ihre private E-Mail Adresse eingeben **Ihr ZugangsCode zur Tauschbörse:** Im Menü "*Tauschbörse*" -> *Zugang einrichten:* MTT-TB-xxxxxx/xxxxxxx-xxxxxx-xxxxxx **Ihr Optionales Passwort:** Bitte hier (optional) ein Passwort eingeben.

Bitte beachten Sie in allen Fällen unbedingt die Groß- bzw. Kleinschreibung! Wenn Sie ein Passwort benutzen stellen Sie dadurch sicher, dass nur Sie Ihre Materialien ändern können.

#### **b) Passwort für die Freischaltung der Netzwerkübung**

**Ihr Schullizenzcode:** xxxxxxx-xxx-xxxxxxx-xxxxxxx-xxxxxxxx

**Eingegeben wird er im Menü** Optionen / Freischaltung für Netzwerk-Übungen: Dieser Schullizenzcode ist für alle Schulen in Hessen identisch. Nur wenn dieser Code eingegeben wurde, kann man über "Lehrersteuerung" die Netzwerkübungen in MasterTool starten.

Michael Finselbach Oktober 2010, September 2016, Juni 2016, August 2017

# Installation des MasterTools an einem Einzelplatz

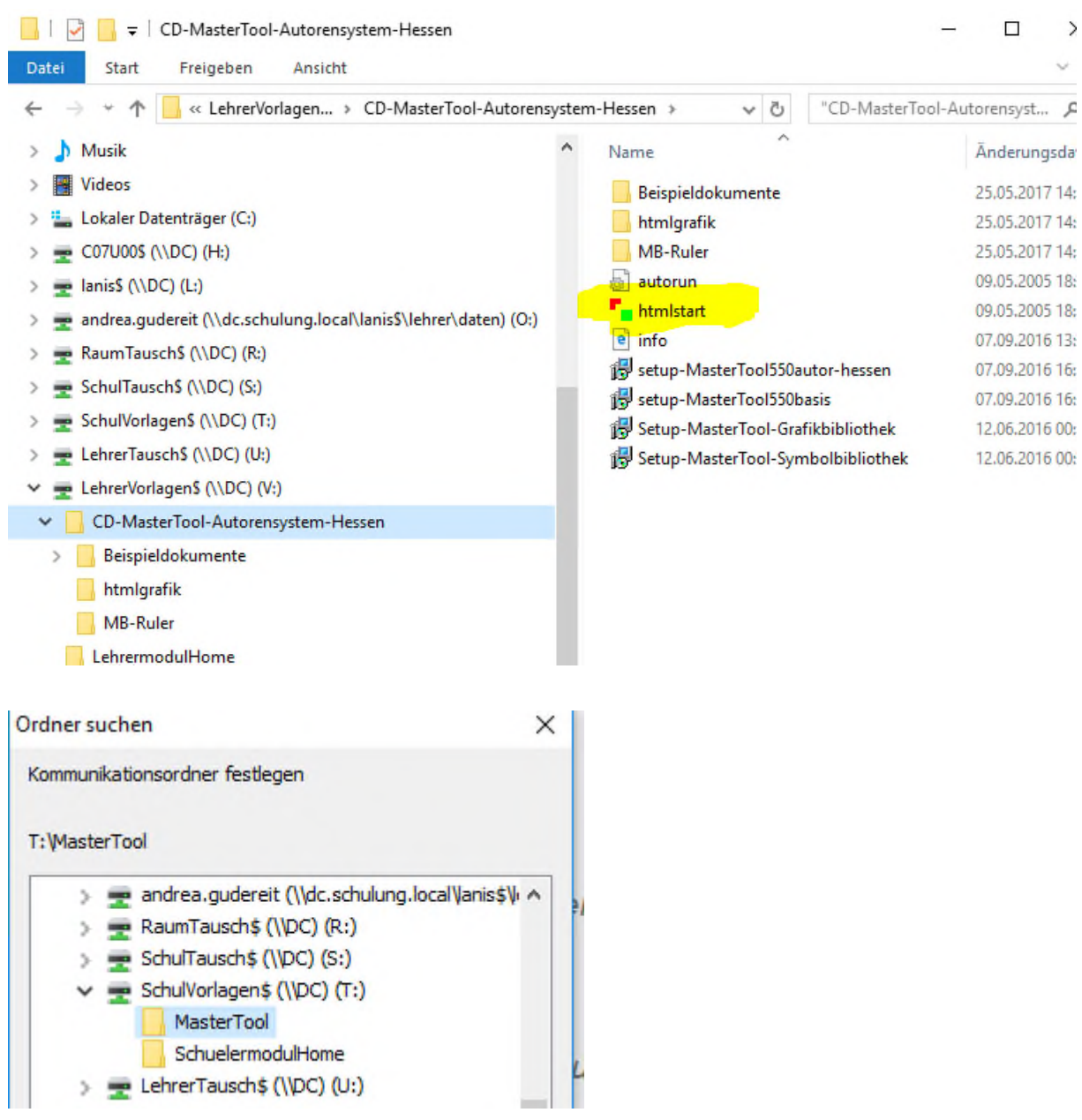

# Installation des MasterTools an einem Einzelplatz

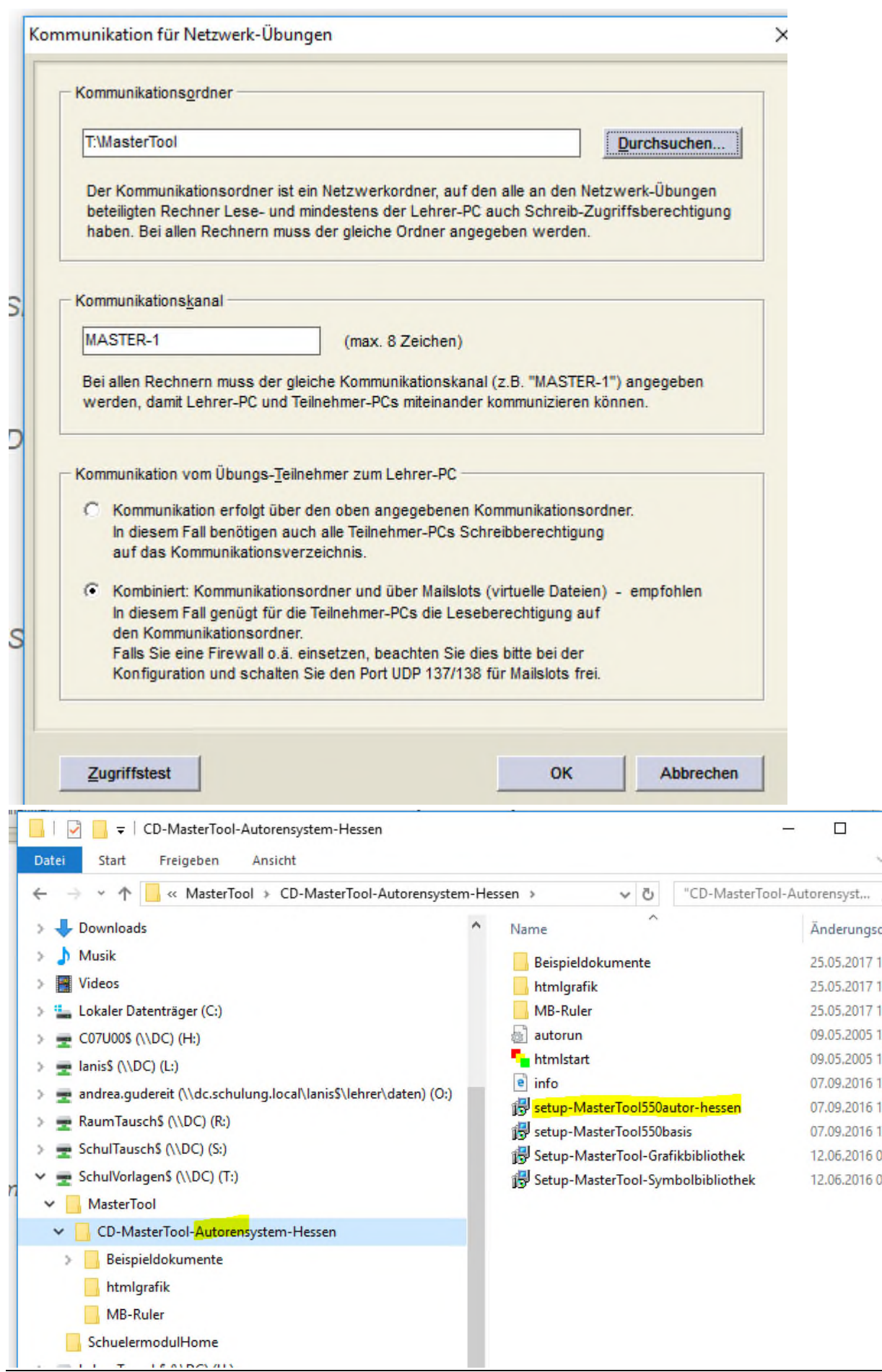